## KURZANLEITUNG

## Richten Sie in wenigen Schritten Ihren Anschluss ein

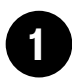

1 Beginnen Sie erst nach der Freischaltung.

#### Auftragsbestätigung

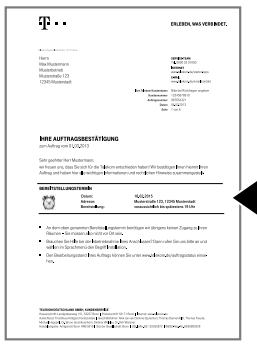

Bitte beachten Sie Datum und Uhrzeit!

Nach der Freischaltung Ihres Anschlusses müssen Sie den Speedport Router verkabeln und einrichten.

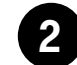

#### Prüfen Sie Ihr Router-Modell.

Wenn Sie einen Speedport Router der Telekom verwenden, fahren Sie mit Schritt 3 fort.

Für die folgenden Router nutzen Sie bitte die Bedienungsanleitung des jeweiligen Geräts:

- Speedlink
- FRITZ!Box
- Digitalisierungsbox
- Router eines anderen Herstellers

**Tipp:** Setzen Sie einen gebrauchten Router zu Ihrer Sicherheit vor der Einrichtung auf Werkseinstellung zurück.

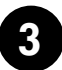

#### 3 Verwenden Sie diese Geräte nicht mehr.

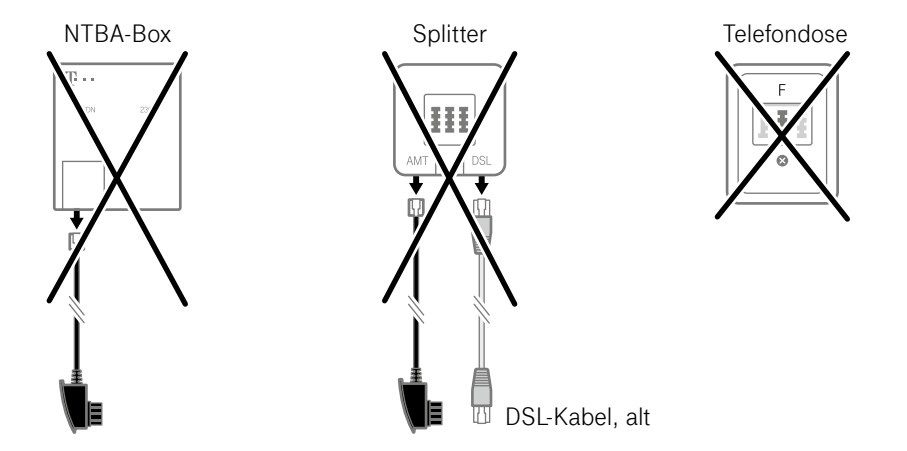

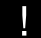

Der Splitter, die Telefondose und, falls vorhanden, die NTBA- Box dürfen nicht mehr verwendet werden, egal wo im Haus.

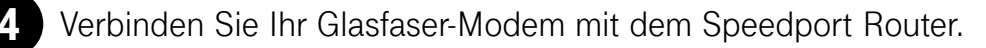

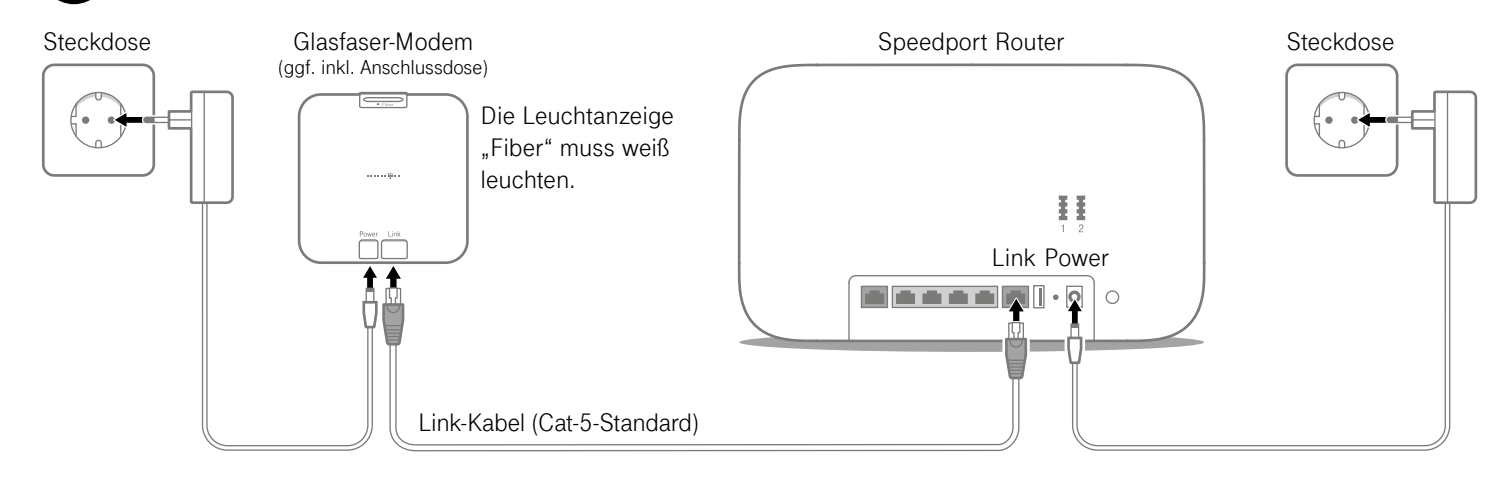

Wir installieren eine Telekom Anschlussdose im Keller/am Wohnungseingang. Haben Sie den Leitungsweg (z. B. durch Leerrohre) vorbereitet, verlegen wir diese auch bis zu 20 m kostenlos an Ihren Wunschort. Infos unter **www.telekom.de/glasfaser-downloads**

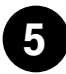

5 Verbinden Sie das Gerät, mit dem Sie die Einrichtung vornehmen wollen, per Kabel oder WLAN mit dem Speedport Router.

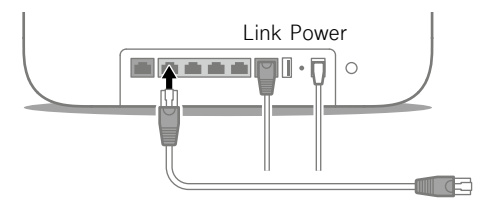

**oder**

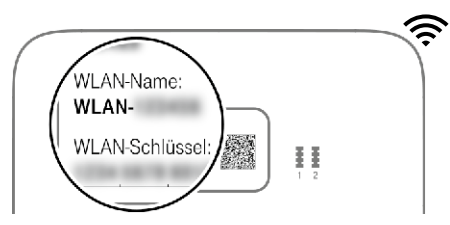

Beispiel: Rückseite Speedport Router

WLAN-Name und -Schlüssel stehen auf der Rück- oder Unterseite des Speedport Routers.

**Tipp:** für beste WLAN-Geschwindigkeit den Speedport Router zentral, hoch und unverdeckt aufstellen.

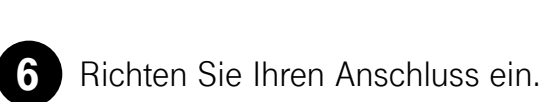

#### 6 Richten Sie Ihren Anschluss ein.

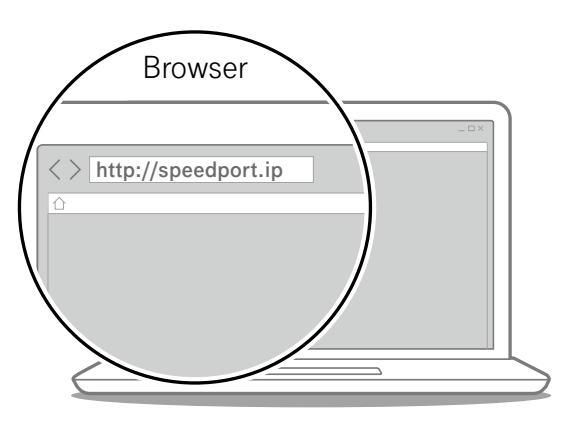

Starten Sie Ihren Computer neu. Geben Sie **http://speedport.ip** in Ihren Browser ein (dafür müssen Sie nicht online sein) und m men browser em <sub>(</sub>dalur mussen ole ment omme sem) und<br>folgen Sie den Anweisungen des Assistenten. Da Sie keine Rufnummern gebucht haben, können Sie den Assistenten nach der Einrichtung des Internet-Zugangs über "Abbrechen" schließen. folgen Sie den Anweisungen des Assistenten. Da Sie keine Ruf-Fingen die den Anweisungen des Assistenten. Da die Kenie nur

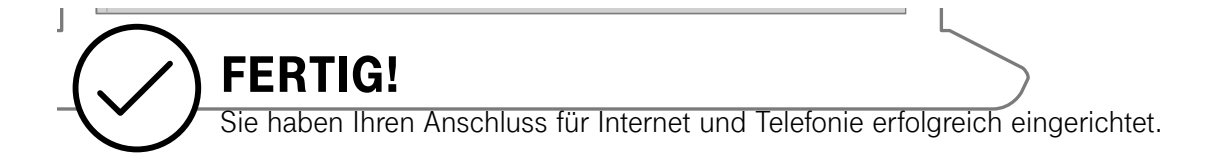

## WAS SONST NOCH WICHTIG IST

#### Tipps und Infos

#### **Wollen Sie Ihre Passwort-Sicherheit weiter erhöhen?**

Dann vergeben Sie persönliche und sichere Passwörter insbesondere als Gerätepasswort des Speedport Routers, für den Internet-Zugang und für WLAN, um noch besser geschützt zu sein. Hinweise hierzu finden Sie in der Bedienungsanleitung Ihres Speedport Routers.

#### **Informationen zur Datenübertragung**

Unter **www.breitbandmessung.de** können Sie gleich nach der Einrichtung die Datenübertragungsrate an Ihrem Anschluss messen.

**Nützliche Hilfen beim Start mit Ihrem neuen Telekom Anschluss** Damit Sie Ihr Produkt optimal nutzen können, haben wir für Sie die wichtigsten Einsteiger-Tipps zusammengestellt. Alles unter **www.telekom.de/starter-tipps**

#### **Optimales WLAN in Ihrem Zuhause**

Mit einem Speedport Smart haben Sie die Basis für die WLAN-Versorgung zu Hause gelegt. Wie Sie Ihre Heimvernetzung zu Hause weiter optimieren und verbessern können, erfahren Sie hier: **www.telekom.de/heimvernetzung**

#### Wenn etwas nicht funktioniert

**Führen Sie einen oder mehrere der folgenden Schritte aus:** 

#### **1. Computer neu starten**

Starten Sie als ersten Schritt Ihren Computer neu.

#### **2. Speedport Router neu starten**

Ziehen Sie das Netzteil Ihres Speedport Routers aus der Steckdose, warten Sie kurz und stecken Sie es wieder ein. Starten Sie dann die Einrichtung erneut, falls Sie diese noch nicht durchführen konnten.

#### **3. Bedienungsanleitung benutzen**

Die Bedienungsanleitung finden Sie in Ihrer Router-Verpackung oder digital im Router-Menü unter **http://speedport.ip** im Menüpunkt "Handbuch" (dazu müssen Sie nicht online sein).

#### **4. WLAN verbessern**

Ist Ihr WLAN langsam oder instabil, finden Sie hier nützliche Tipps: **www.telekom.de/wlan-hilfe**

#### **Wünschen Sie Unterstützung?**

Unsere Experten sind gern für Sie da. Buchen Sie die Persönliche Installation unter **www.telekom.de/persoenliche-installation** oder rufen Sie unsere kostenfreie Hotline 0800 33 01000 an.

#### Magenta SmartHome nutzen

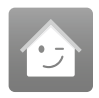

Wenn Sie einen Speedport Smart haben, ist dieser bestens gerüstet für die intelligenten Lösungen von Magenta SmartHome. Steuern Sie kompatible Geräte mit der Magenta SmartHome App von unterwegs oder von Ihrer Couch aus. Erfahren und erleben Sie mehr unter **www.smarthome.de/speedport**

#### HERAUSGEBER:

Telekom Deutschland GmbH 53262 Bonn

# ${\bf T}$  . .

### ERLEBEN, WAS VERBINDET.